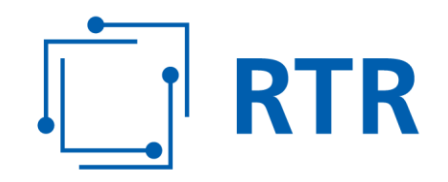

# **Handbuch ZIB-Portal**

# Geografische Erhebung zur Breitbandversorgung  $-ZIB$

Stand: 1. Dezember 2023

Rundfunk und Telekom Regulierungs-GmbH (RTR-GmbH)

Mariahilfer Straße 77-79 1060 WIEN, ÖSTERREICH www.rtr.at

E: rtr@rtr.at T: +43 1 58058 - 0<br>F: +43 1 58058 - 9191

FN 208312t, HG Wien UID-Nr.: ATU43773001

# **RTR**

### **Vorwort**

Die Geografische Erhebung zur Breitbandversorgung (ZIB) erfasst Daten zur aktuellen als auch zur künftig geplanten Verbreitung von Anschlüssen an Telekommunikationsnetzen – Festnetz sowie Mobilfunknetz. Zusätzlich werden Informationen zu Bandbreiten, Technologien und aktiven Anschlüssen erhoben. Der Zweck der ZIB ist es, ein aktuelles Bild der Lage der Breitbandversorgung in Österreich zu erhalten.

Die ZIB wird von der Rundfunk und Telekom Regulierungs-GmbH (RTR) geführt und auf der RTR-Webseite über das ZIB-Portal zur Verfügung gestellt. Dieses Handbuch dient als Wegweiser durch das ZIB-Portal und richtet sich an ZIB-Nutzerinnen und ZIB-Nutzer, die die Datenmeldung für auskunftspflichtige Unternehmen durchführen.

Das ZIB-Portal ist so gestaltet, dass Nutzerinnen und Nutzer keine weitere technische oder juristische Hilfestellung durch externe Beratungsunternehmen benötigen.

Wenn Sie Fragen zur Datenmeldung haben, können Sie jederzeit Anfragen per E-Mail an [zib@rtr.at](mailto:zib@rtr.at) stellen. Weitere Informationen und Dokumente zum Download finden Sie auf der RTR-Webseite unter [https://zib.rtr.at/.](https://zib.rtr.at/)

Neue ZIB- Funktionen:

ID-Austria Login

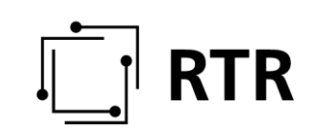

# **Inhaltsverzeichnis**

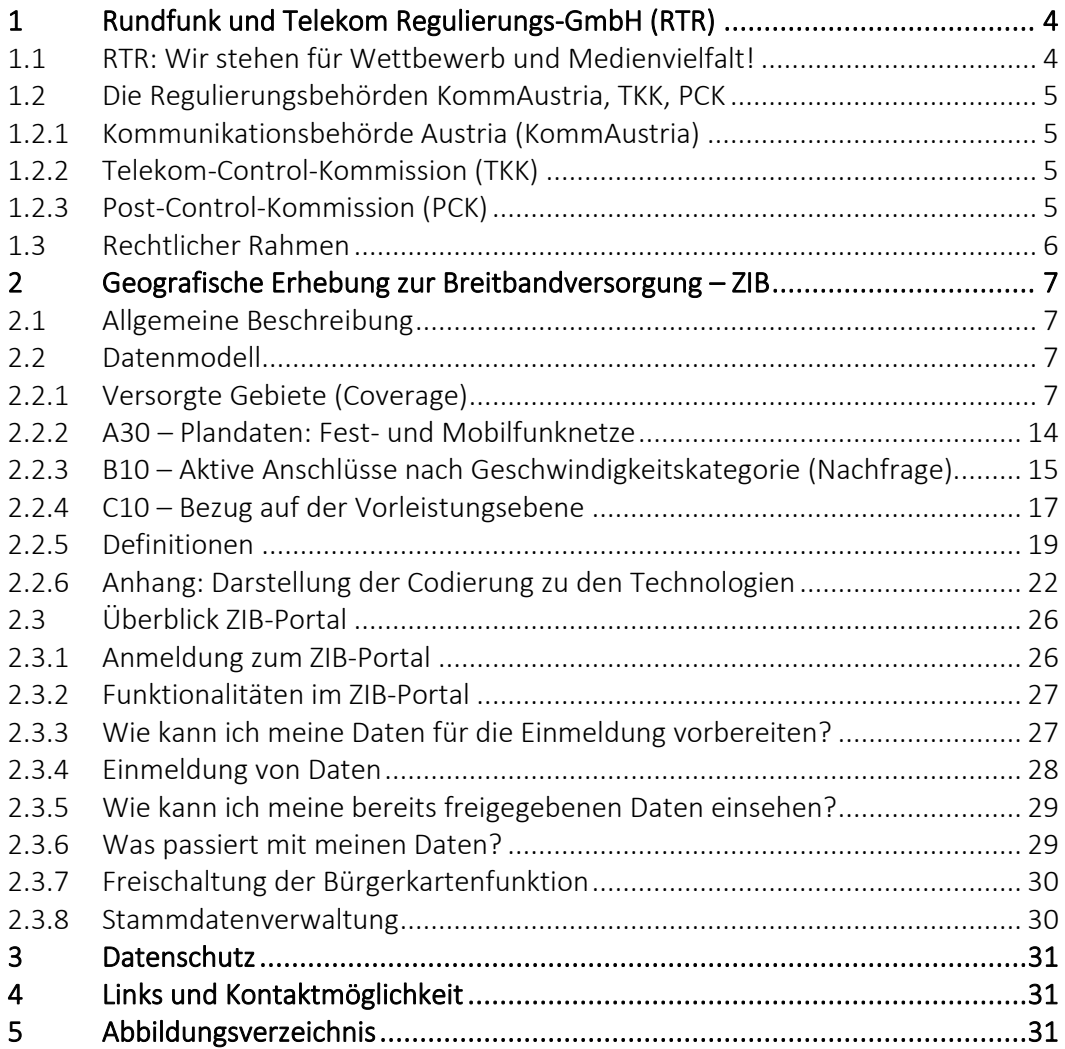

# **Abkürzungsverzeichnis**

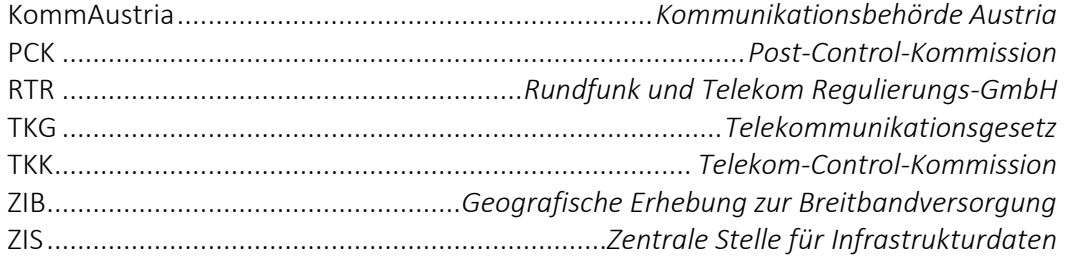

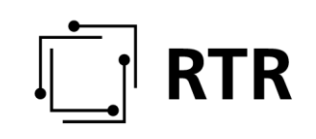

### <span id="page-3-0"></span>**1 Rundfunk und Telekom Regulierungs-GmbH (RTR)**

#### <span id="page-3-1"></span>**1.1 RTR: Wir stehen für Wettbewerb und Medienvielfalt!**

Die Rundfunk und Telekom Regulierungs-GmbH (RTR) wurde per Gesetz geschaffen, um den Rundfunk-, Telekom- und Postmarkt in Österreich zu regulieren. Ihre Kompetenzen sind in den einschlägigen Gesetzen festgeschrieben. Zum einen erfüllt die Organisation eigene behördliche Aufgaben, zum anderen fungiert sie als Geschäftsapparat für die Behörden Kommunikationsbehörde Austria (KommAustria), Telekom-Control-Kommission (TKK) sowie Post-Control-Kommission (PCK). Weiters fördert sie mit den von ihr verwalteten Fonds Projekte im Medienbereich.

Die RTR steht zu 100 % im Eigentum des Bundes. Sie wird von zwei Geschäftsführern geleitet und ist in zwei Fachbereiche gegliedert. Für den Fachbereich Medien einschließlich aller Fonds zeichnet Mag. Wolfgang Struber verantwortlich, für den Fachbereich Telekommunikation und Post Dr. Klaus Maria Steinmaurer.

#### Eigene behördliche Aufgaben der RTR

Neben den oben angeführten Tätigkeiten nimmt die RTR weitere Aufgaben wahr. Beispiele dafür sind die Verwaltung der Kommunikationsparameter (z.B. Nummerierung) oder diverse internationale Aktivitäten im Rahmen europäischer Zusammenarbeit.

Neben der Geografischen Erhebung zur Breitbandversorgung (ZIB) ist die Zentrale Stelle für Infrastrukturdaten (ZIS) ebenfalls eine Aufgabe der RTR. Gemäß § 80 Abs.1 TKG 2021 führt und aktualisiert die RTR seit 1. Jänner 2017 eine Zentrale Stelle für Infrastrukturdaten.

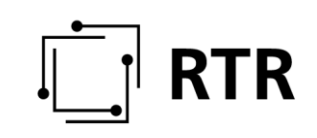

### <span id="page-4-0"></span>**1.2 Die Regulierungsbehörden KommAustria, TKK, PCK**

Eine der wesentlichen Aufgaben der RTR besteht darin, als Geschäftsapparat der KommAustria, der TKK sowie der PCK zu fungieren. Die Beschäftigten der RTR bereiten als Expertinnen und Experten in unterschiedlichen Wissensgebieten (Recht, Technik, Frequenzmanagement und Wirtschaft) die Entscheidungen der Regulierungsbehörden vor.

#### <span id="page-4-1"></span>**1.2.1 Kommunikationsbehörde Austria (KommAustria)**

Der Fachbereich Medien der RTR unterstützt als Geschäftsapparat die KommAustria. Diese besteht aus fünf Mitgliedern, die vom Bundespräsidenten auf Vorschlag der Bundesregierung für die Dauer von sechs Jahren bestellt werden. Die Mitglieder sind in Ausübung ihres Amtes unabhängig und an keine Weisungen gebunden.

Zu den Aufgaben der KommAustria zählen:

- Regulierung elektronischer Audiomedien und elektronischer audiovisueller Medien
- Aufsicht des Österreichischen Rundfunks und seiner Tochtergesellschaften
- Förderverwaltung
- Kontrolle der Bekanntgabepflichten nach dem Medientransparenzgesetz

#### <span id="page-4-2"></span>**1.2.2 Telekom-Control-Kommission (TKK)**

Der Fachbereich Telekommunikation und Post der RTR unterstützt als Geschäftsstelle die TKK und PCK. Die TKK besteht jeweils aus drei Haupt- und Ersatzmitgliedern, die von der Bundesregierung für die Dauer von fünf Jahren ernannt werden. Die Mitglieder sind in Ausübung ihres Amtes unabhängig und an keine Weisungen gebunden.

Zu den Aufgaben der TKK zählen beispielsweise:

- Wettbewerbsregulierung am Telekommunikationsmarkt
- Frequenzvergabeverfahren
- Widerspruchsrecht in Bezug auf allgemeine Geschäftsbedingungen

#### <span id="page-4-3"></span>**1.2.3 Post-Control-Kommission (PCK)**

Die PCK besteht ebenfalls jeweils aus drei Haupt- und Ersatzmitgliedern, die von der Bundesregierung für die Dauer von fünf Jahren ernannt werden. Die Mitglieder sind in Ausübung ihres Amtes unabhängig und an keine Weisungen gebunden.

Zu den Aufgaben der PCK zählen beispielsweise:

- Wettbewerbsregulierung am Postmarkt
- Beaufsichtigung/Überprüfung der Schließung der Postgeschäftsstellen
- Genehmigung der allgemeinen Geschäftsbedingungen im Universaldienstbereich

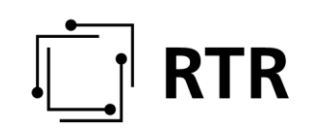

### <span id="page-5-0"></span>**1.3 Rechtlicher Rahmen**

#### Telekommunikationsgesetz (TKG 2021)

Das TKG 2021 regelt die Datenmeldung und den Betrieb der ZIB in § 84.

#### ZIB-Verordnungen

Das TKG 2021 ermächtigt im § 84 Abs 3 die RTR mittels Verordnung näheren Bestimmungen über die Modalitäten, insbesondere über Art, Umfang und Datenformat der ihr nach Abs. 2 zugänglich zu machenden Informationen festzulegen. Die (novellierte) Verordnung über die Übermittlung von Informationen an die RTR-GmbH im Rahmen der Geografischen Erhebung zur Breitbandversorgung ZIB-V 2023 ist mit 17.05.2023 in Kraft getreten.

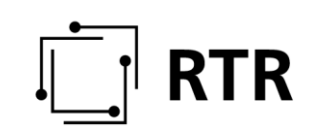

### <span id="page-6-0"></span>**2 Geografische Erhebung zur Breitbandversorgung – ZIB**

### <span id="page-6-1"></span>**2.1 Allgemeine Beschreibung**

Die ZIB umfasst Daten zur aktuellen und auch zur künftig geplanten Verbreitung von Anschlüssen an Telekommunikationsnetze – Festnetz sowie Mobilfunknetz. Ebenso werden darin Informationen zu Bandbreiten, Technologien und aktiven Anschlüssen erfasst.

Der Zweck der ZIB ist es, ein aktuelles Bild der Lage der Breitbandversorgung in Österreich zu erhalten. Bereitsteller öffentlicher Kommunikationsnetze und -dienste melden hierfür über das ZIB-Portal die genannten Daten ein und aktualisieren diese quartalsweise.

### <span id="page-6-2"></span>**2.2 Datenmodell**

Jede Datenmeldung eines Betreibers beinhaltet voranstehend die Identifikation des Betreibers [Betreiber\_ID] sowie den Zeitpunkt, zu dem die Datenmeldung durchgeführt wurde [Melde\_Datum]. Diese Information wird vom System automatisch erfasst. Zusätzlich wird vom System das Freigabedatum erfasst.

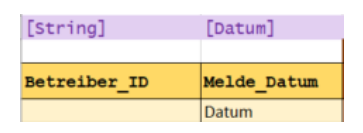

<span id="page-6-4"></span>**Abbildung 1: Datenmodell Betreiber\_ID**

#### <span id="page-6-3"></span>**2.2.1 Versorgte Gebiete (Coverage)**

#### 2.2.1.1 Geographische Ebene

Die Erfassung der durch die Netzinfrastruktur ("Coverage") des meldenden Betreibers versorgten Gebiete erfolgt auf der geographischen Ebene von Flächen mit einer Größe von 100 mal 100 Meter (genannt *"100m Raster"*, das ist die von der Bundesanstalt Statistik Österreich ("Statistik Austria") angebotene *regionalstatistische Rastereinheit (ETRS-LAEA-Raster) in der Rastergröße von 100 Metern*.) Jede dieser Rasterflächen wird durch eine eindeutige Nummer [RasterID] identifiziert. Die nachfolgend beschriebenen Daten (IST-Daten und Plandaten) sind für jede einzelne Rasterzelle gesondert anzugeben.

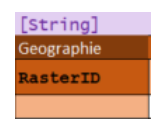

<span id="page-6-5"></span>**Abbildung 2: RasterID**

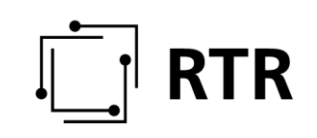

#### **2.2.1.2 A10 – IST-Daten: Festnetze**

#### <span id="page-7-0"></span>*2.2.1.2.1 Technologie*

Für jede vom meldenden Betreiber versorgte Rasterzelle erfolgten die Angaben zu Geschwindigkeiten und zu der Anzahl der technischen Anschlüsse für jede einzelne der eingesetzten Technologien gesondert: Betreiber, die in einem Gebiet nur eine Technologie einsetzen (Beispiel: Ein Kabelnetzbetreiber setzt dort nur DOCIS 3.0 ein.), machen ihre Angabe nur zu dieser Technologie. Betreiber hingegen, die mehrere Technologien in einem Gebiet einsetzen (Beispiel: A1 Telekom Austria setzt mehrere Festnetztechnologien gleichzeitig ein wie DSL von HVT, FTTC und FTTB.), machen ihre Angaben für jede Technologie gesondert.

Bei den Festnetztechnologien wird zunächst nach der Art des Teilnehmeranschlusses ("Last Mile" bzw. "Abschluss-Segment" gem. 201/572/EU) am Netzübergabepunkt (NTP-Network Termination Point) unterschieden:

- Kupfer(doppel)ader:
	- o DSL über eigene Leitung,
	- o DSL über entbündelte Leitung
- Kabelmodem/Koaxialkabel (insb. HFC-Netze "Hybrid-Fibre-Coax"):
	- o DOCSIS 1.0 und 2.0
	- o DOCSIS 3.0
	- o DOCSIS 3.1
- Fibre (Glasfaser):
	- o FTTH nur passive Glasfaser (hinter FTTB nur Glasfasertechnologie),
	- o FTTH über eigene Leitung,
	- o FTTH über Open Access passiv
	- o FTTH passiv nur inhouse
- Fixed Wireless Access (Funkübertragung an festen Standorten)
	- o WiMAX
	- o WLAN
	- o 4G/5G (z.B. lokale 3,4 3,8 GHz)
- Hybrid-Dienst (nur bei Verwendung)
- Sonstige (z.B. Ethernet oder Richtfunk)

Weiters wird jede Art der Anbindung des NTP zusätzlich noch nach der Art der Anbindung des zum NTP nächstliegenden Konzentrationspunktes (FTTx) unterschieden:

- Versorgung direkt vom Hauptverteiler (HVT)/Central Office (CO): Beispiel: A1 Telekom Austria erbringt DSL über eine Kupferdoppelader (eigene Leitung) direkt vom Hauptverteiler (dort steht das "amtsseitige" DSL-Modem, DSLAM).
- Versorgung mittels FTTC/Fibre-Node: Die Anbindung erfolgt über Glasfaser bis zu einem Konzentrationspunkt auf der Strecke zwischen NTP und HVT/CO: Beispiel 1: A1 Telekom Austria erbringt DSL über eine Kupferdoppelader (eigene Leitung), die an einer ARU ("Access Remote Unit" – dort steht das

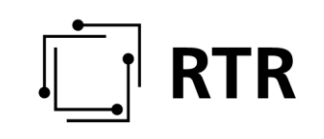

"amtsseitige" DSL-Modem, DSLAM) angeschlossen ist. Die ARU ihrerseits ist mit Glasfaser angebunden.

Beispiel 2: Ein (TV-)Kabelnetzbetreiber setzt DOCSIS 3.0 über das Koaxialkabel ein und bindet den Konzentrationspunkt (Node) mittels Glasfaser an.

• Versorgung mittels FTTB: Die Anbindung erfolgt über Glasfaser bis ins Gebäude und wird erst dort auf eine andere Technologie bis zum NTP umgesetzt.

Beispiel 1: A1 Telekom Austria erschließt ein Gebäude mittels Glasfaser, die jedoch nicht bis in die Wohnung des Endkunden (zum NTP) reicht, sondern innerhalb des Gebäudes erfolgt die Anbindung mittels DSL über Kupferdoppelader.

Beispiel 2: Ein (TV-)Kabelnetzbetreiber setzt DOCSIS 3.0 über das Koaxialkabel innerhalb des Gebäudes ein, der Node liegt jedoch im Gebäude und ist mittels Glasfaser angebunden.

• Versorgung mittels FTTH: Die Glasfaseranbindung reicht bis zum Netzabschlusspunkt.

Einen Überblick über die unterschiedlichen Arten der Anbindung des NTP und der Zuführung bietet die folgende Abbildung:

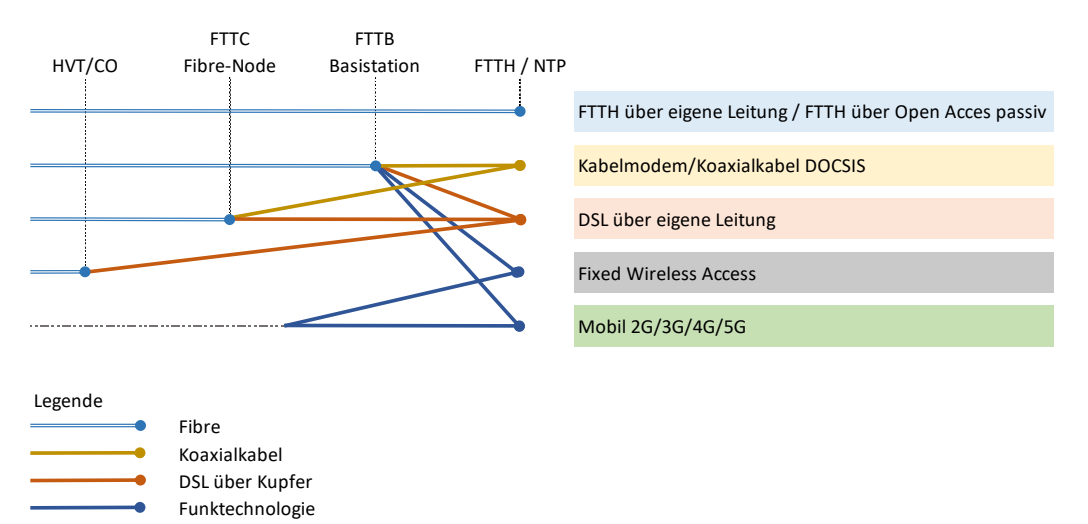

nicht relevant (Kupfer, Richtfunk)

<span id="page-8-0"></span>**Abbildung 3: Datenmodell FTTx**

# **TR**

Die vom meldenden Betreiber eingesetzte Technologie wird anhand eines 5-stelligen Zahlencodes identifiziert. Die Logik der Codierung ist wie folgt:

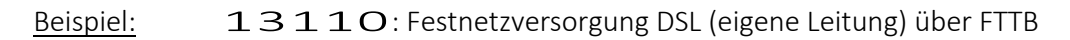

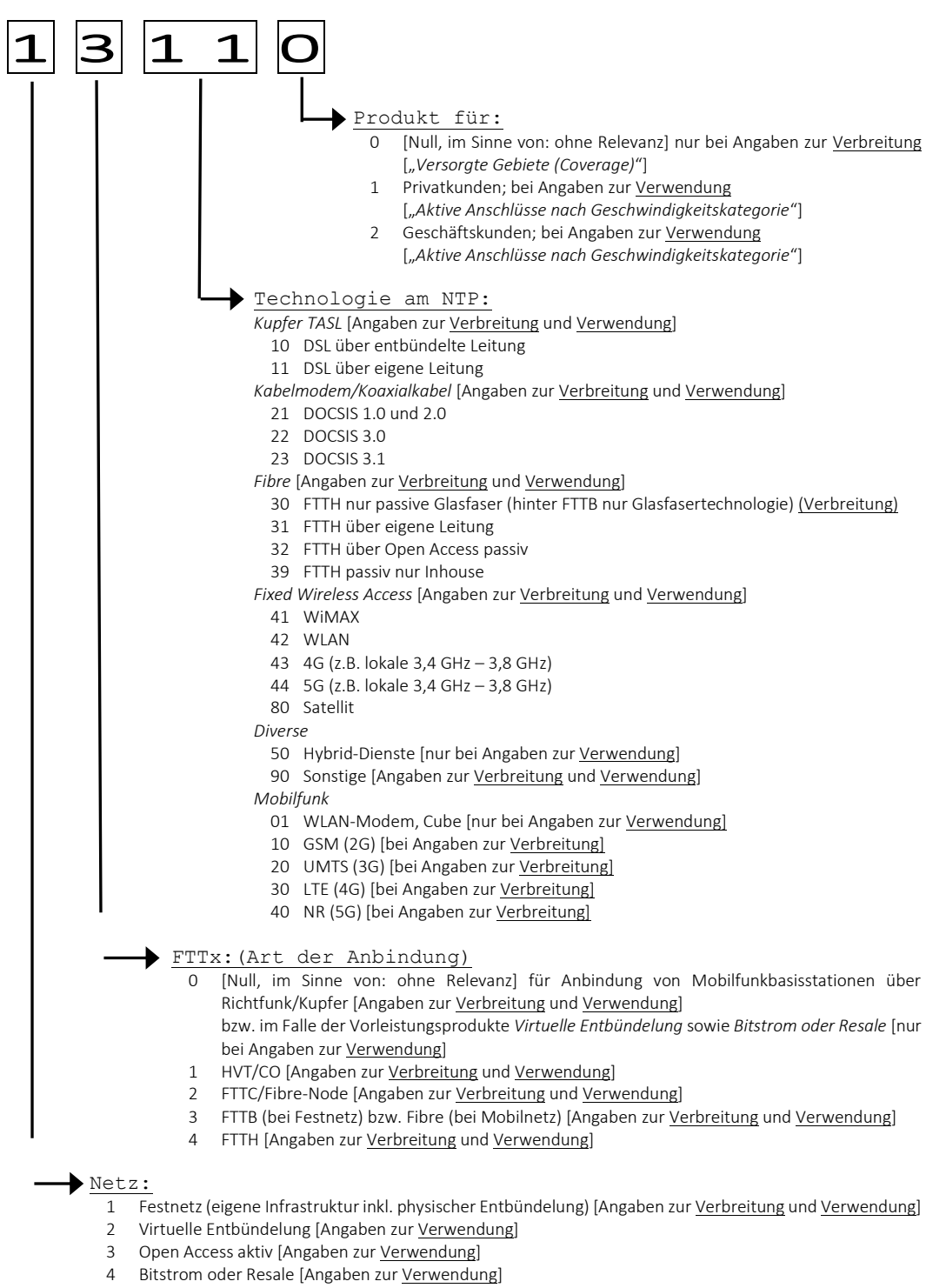

6 Mobilnetz [Angaben zur Verbreitung und Verwendung]

# **RTR**

Eine vollständige Liste der möglichen Varianten an Codes für die verwendeten Technologien ist inklusive der Nennung von Beispielen im Anhang zu finden (vgl. Abschnitt [2.2.6\)](#page-21-0).

#### *2.2.1.2.2 Geschwindigkeiten*

Für Festnetze (inkl. Hybrid-Dienste) werden für jede Rasterzelle Informationen zur maximalen Geschwindigkeit [Max] sowie zur normalerweise zur Verfügung stehenden Geschwindigkeit [N] erfasst. Dabei erfolgt eine Unterscheidung jeweils nach Download-Geschwindigkeit [DL] und Upload-Geschwindigkeit [UL]. Alle Geschwindigkeitsangaben werden zusätzlich folgendermaßen unterteilt:

- minimale Geschwindigkeit (*MIN* [dl\_min\_max\_bb, ul\_min\_max\_bb, dl min n bb, ul min n bb]),
- Geschwindigkeit für zumindest 75% der Anschlüsse (das entspricht dem untersten Quantil bzw. dem 25% Perzentil der Verteilungsfunktion der Geschwindigkeiten – *Q25* [dl\_q25\_max\_bb, ul\_q25\_max\_bb, dl $q25$ n bb, ul $q25$ n bb]),
- durchschnittliche Geschwindigkeit (*AVG* [dl\_avg\_max\_bb, ul avg max bb, dl avg n bb, ul avg n bb]) und
- maximale Geschwindigkeit (*MAX* [dl\_max\_max\_bb, ul\_max\_max\_bb, dl max n bb, ul max n bb]),

Dies sind somit 16 Geschwindigkeitsangaben zu jeder Technologie in einer Rasterzelle. Die Werte werden dabei mit maximal zwei Nachkommastellen angegeben. Für diese Fließkommazahlen (Datentyp Float) ist ein Beistrich (deutsche Schreibweise) oder Punkt (englische Schreibweise) als Dezimaltrennzeichen möglich.

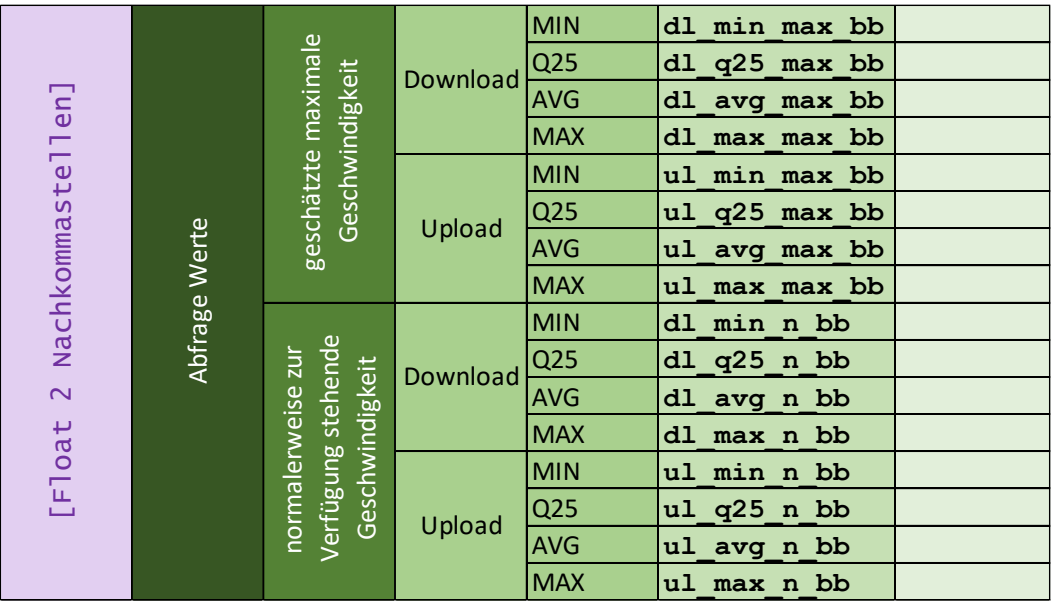

<span id="page-10-0"></span>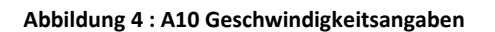

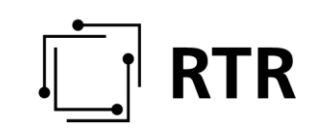

#### *2.2.1.2.3 Anzahl der technischen Anschlüsse*

Für Festnetze werden für jede Rasterzelle Informationen zu der Anzahl der technischen Anschlüsse (unabhängig davon, ob Kunden angeschlossen sind oder nicht) erfasst. Es soll damit das unmittelbar umsetzbare Potential der vorhandenen Infrastruktur erhoben werden. Darunter sind zu verstehen:

- 1. Anschlüsse, die physisch bis zu den jeweiligen Haushalten bzw. Unternehmensstandorten reichen und für die Gesamtzahl an Anschlussobjekten auf der Liegenschaft vorbereitet sind oder
- 2. Anschlüsse, die physisch bis zur Grundstücksgrenze reichen und die für die Gesamtzahl an Haushalten bzw. Unternehmensstandorten auf der Liegenschaft vorbereitet sind oder,
- 3. sofern ein Kabel an der Liegenschaft vorbeiführt, welches ausreichende Kapazitäten für die Gesamtzahl an Haushalten bzw. Unternehmensstandorten auf der angrenzenden Liegenschaft<sup>1</sup> aufweist, gelten diese Liegenschaften als versorgt.

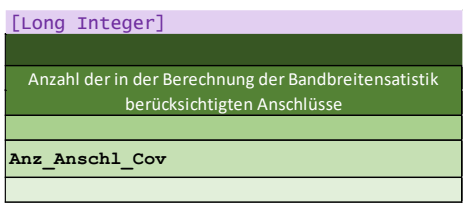

#### <span id="page-11-1"></span>**Abbildung 5: Anzahl Anschlüsse**

Falls die Anzahl der technisch möglichen Anschlüsse nicht vorliegt, steht der 100m-Raster der Statistik Austria getrennt nach Bundesländern und angereichert mit Informationen zum Bundesland, zur Gemeinde, zur Katastralgemeinde und mit dem geschätzten Anschlusspotential (Gebäude - Wohngebäude + Wohnungen) pro 100m-Raster nach dem Login im ZIB-Portal als Geopackage-Datei, CSV-Datei und als EXCEL-Datei zum Download zur Verfügung.

#### **2.2.1.3 A20 – IST-Daten: Mobilfunknetze**

#### <span id="page-11-0"></span>*2.2.1.3.1 Technologie*

Wie bei den Angaben zu Festnetzen werden auch bei den IST-Daten zu Mobilfunknetzen für jede vom meldenden Betreiber versorgte Rasterzelle Daten zu Geschwindigkeiten für jede einzelne der eingesetzten Technologien gesondert erfasst: Betreiber, die in einem Gebiet nur eine Technologie einsetzen (Beispiel: ein MNO setzt dort nur LTE ein), machen ihre Angabe nur zu dieser Technologie; Betreiber hingegen, die mehrere Technologien in einem Gebiet einsetzen (Beispiel: ein MNO setzt UMTS

<sup>1</sup> Unter angrenzend wird eine Entfernung oder Radius von ca. 50m verstanden.

und LTE in einem Gebiet parallel ein), machen ihre Angaben für jede Technologie gesondert.

Bei den Mobilnetztechnologien wird nach der Art der eingesetzten Mobilfunktechnologie (GSM, UMTS, LTE, NR/5G) sowie zusätzlich nach der Anbindung der Basisstation(en) (mittels Glasfaser oder mittels Richtfunk/Kupfer) unterschieden.

Die vom meldenden Betreiber eingesetzte Technologie wird anhand eines 5-stelligen Zahlencodes identifiziert. Die Logik der Codierung ist unter Abschnitt [2.2.1.2.1](#page-7-0) beschrieben.

#### *2.2.1.3.2 Geschwindigkeiten*

Für Mobilnetze werden für jede Rasterzelle Informationen zur geschätzten maximalen Geschwindigkeit [Max] und der normalerweise zur Verfügung stehenden Geschwindigkeit [N] erfasst. Letztere ist jene Geschwindigkeit, die vom Kunden 95% des Tages erreicht wird. Dabei erfolgt eine Unterscheidung jeweils nach Download-Geschwindigkeit [DL] und Upload-Geschwindigkeit [UL]. Alle Geschwindigkeitsangaben werden zusätzlich folgendermaßen unterteilt:

- minimale Geschwindigkeit (*MIN* [dl\_min\_max\_bb, ul\_min\_max\_bb, dl min n bb, ul min n bb])
- Geschwindigkeit für zumindest 75% der Anschlüsse (das entspricht dem untersten Quantil bzw. dem 25% Perzentil der Verteilungsfunktion der Geschwindigkeiten – Q25 [dl q25 max bb, ul q25 max bb, dl $q25$ n bb, ul $q25$ n bb],
- durchschnittliche Geschwindigkeit (*AVG* [DL\_AVG\_Max\_BB, ul avg max bb, dl avg n bb, ul avg n bb) und
- maximal Geschwindigkeit (*MAX* [dl\_max\_max\_bb, ul\_max\_max\_bb, dl max n bb, ul max n bb]),

Dies sind somit 16 Geschwindigkeitsangaben zu jeder Mobilfunktechnologie in einer Rasterzelle (die Werte werden dabei mit maximal zwei Nachkommastellen angegeben).

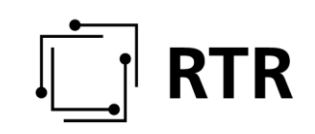

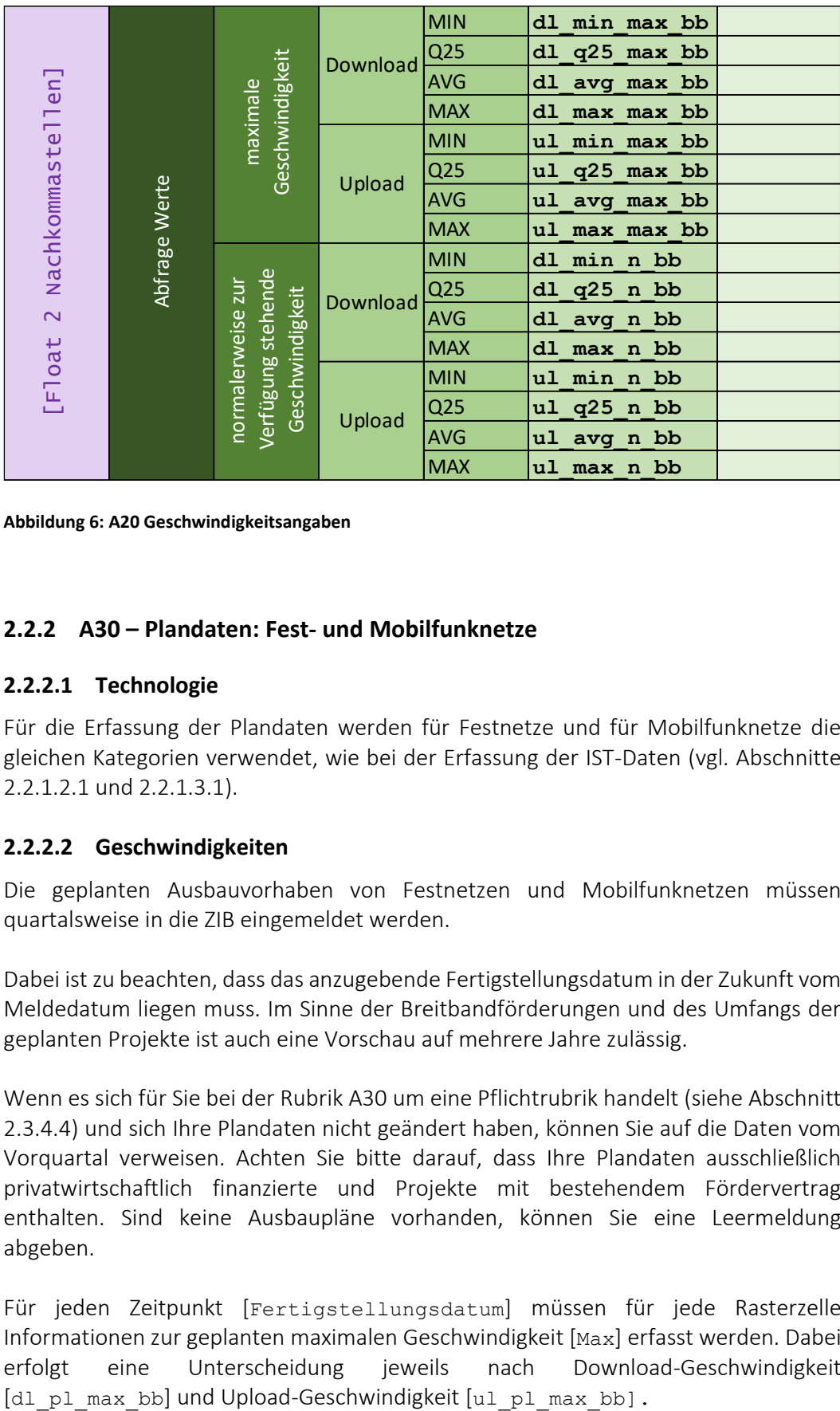

<span id="page-13-1"></span>**Abbildung 6: A20 Geschwindigkeitsangaben**

#### <span id="page-13-0"></span>**2.2.2 A30 – Plandaten: Fest- und Mobilfunknetze**

#### **2.2.2.1 Technologie**

Für die Erfassung der Plandaten werden für Festnetze und für Mobilfunknetze die gleichen Kategorien verwendet, wie bei der Erfassung der IST-Daten (vgl. Abschnitte [2.2.1.2.1](#page-7-0) und [2.2.1.3.1\)](#page-11-0).

#### **2.2.2.2 Geschwindigkeiten**

Die geplanten Ausbauvorhaben von Festnetzen und Mobilfunknetzen müssen quartalsweise in die ZIB eingemeldet werden.

Dabei ist zu beachten, dass das anzugebende Fertigstellungsdatum in der Zukunft vom Meldedatum liegen muss. Im Sinne der Breitbandförderungen und des Umfangs der geplanten Projekte ist auch eine Vorschau auf mehrere Jahre zulässig.

Wenn es sich für Sie bei der Rubrik A30 um eine Pflichtrubrik handelt (siehe Abschnitt [2.3.4.4\)](#page-27-1) und sich Ihre Plandaten nicht geändert haben, können Sie auf die Daten vom Vorquartal verweisen. Achten Sie bitte darauf, dass Ihre Plandaten ausschließlich privatwirtschaftlich finanzierte und Projekte mit bestehendem Fördervertrag enthalten. Sind keine Ausbaupläne vorhanden, können Sie eine Leermeldung abgeben.

Für jeden Zeitpunkt [Fertigstellungsdatum] müssen für jede Rasterzelle Informationen zur geplanten maximalen Geschwindigkeit [Max] erfasst werden. Dabei erfolgt eine Unterscheidung jeweils nach Download-Geschwindigkeit

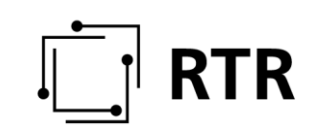

#### **2.2.2.3 Finanzierung**

Damit Österreich auch in Zukunft den Herausforderungen des digitalen Wandels gewachsen ist, bieten sowohl der Bund als auch die Länder Förderungen zum Ausbau der Breitbandinfrastruktur an. Ob und welches Förderungsprogramm genutzt wurde ist ebenfalls anzugeben. Dabei wird zwischen eigenwirtschaftlicher Finanzierung, Landes-, Bundesförderung und Bundesförderung mit Top-Up-Förderung unterschieden.

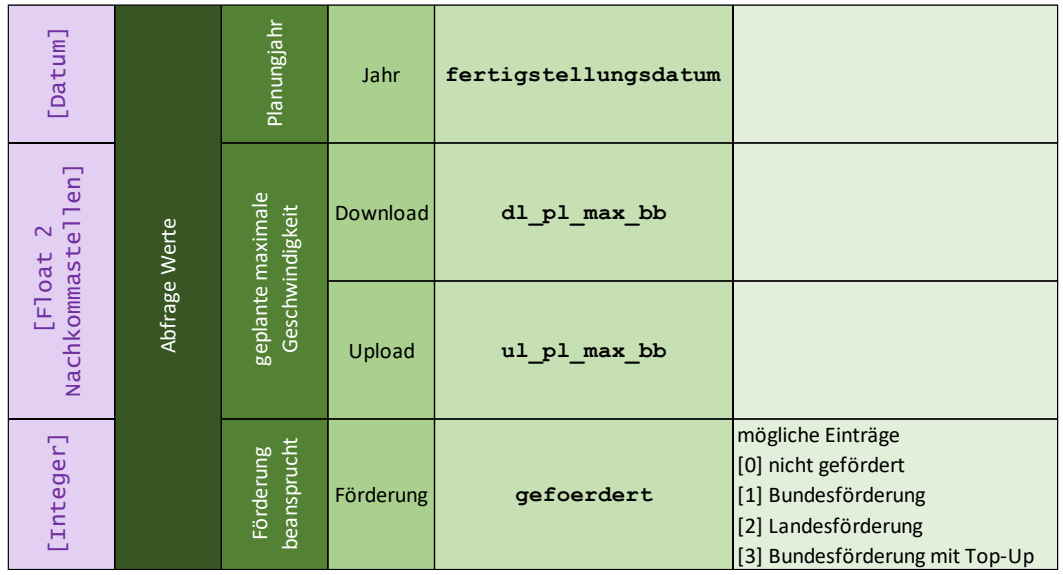

<span id="page-14-1"></span>**Abbildung 7: Angaben A30**

#### <span id="page-14-0"></span>**2.2.3 B10 – Aktive Anschlüsse nach Geschwindigkeitskategorie (Nachfrage)**

#### 2.2.3.1 Geographische Ebene

Die Erfassung der durch eine Netzinfrastruktur verwendeten Anschlüsse erfolgt auf der geographischen Ebene von Gemeinden. Jede dieser Gemeinden wird durch eine eindeutige Nummer [GemID] identifiziert. Eine Liste der Gemeinden mit den zugeordneten Nummern [GemID] wird von der RTR auf der RTR-Webseite unter <https://www.rtr.at/zib> zum Download zur Verfügung gestellt und jährlich aktualisiert. Die nachfolgend beschriebenen Daten sind für jede einzelne Gemeinde gesondert anzugeben.

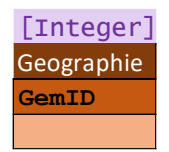

<span id="page-14-2"></span>**Abbildung 8: Gemeinde ID**

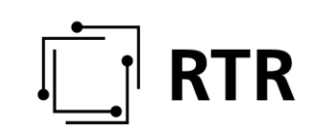

#### **2.2.3.2 Technologie**

Wie bei den Angaben zur Verbreitung von Netzinfrastrukturen wird auch bei der Verwendung dieser zwischen den eingesetzten Technologien unterschieden. Betreiber, die in einem Gebiet mehrere Technologien einsetzen, machen ihre Angaben für jede Technologie gesondert. Zusätzlich wird bei der Verwendung als weitere Technologievariante der Hybrid-Dienst (gemeinsamer Einsatz von Festnetz und Mobilfunknetz bei Hybrid-Modems) angegeben.

Die vom meldenden Betreiber eingesetzte Technologie wird anhand eines 5-stelligen Zahlencodes definiert. Die Logik der Codierung ist unter Abschnitt [2.2.1.2.1](#page-7-0) beschrieben.

Zusatzinformation zur Virtuellen Entbündelung: Es ist unwahrscheinlich, dass eine virtuelle Entbündelung über eine physisch entbündelte Leitung erbracht wird. z.B.: A1 Telekom Austria Aktiengesellschaft erbringt virtuelle Entbündelung über ihre eigene Leitung. Daher kommt der Technologiecode "20111" zur Anwendung. Eine vollständige Liste der möglichen Varianten an Codes für die verwendeten Technologien ist inklusive der Nennung von Beispielen im Anhang zu finden (vgl. Abschnitt [2.2.6\)](#page-21-0).

#### **2.2.3.3 Geschwindigkeiten**

Es werden die Anzahl der an Privat- und Geschäftskunden verkauften Produkte getrennt erfasst und dabei nach den jeweils beworbenen Geschwindigkeiten unterschieden. Die Geschwindigkeiten sind dabei in Download und Upload getrennt und in die folgenden Klassen unterteilt:

# **RTR**

| Beworbene Geschwindigkeit |            |                                    |
|---------------------------|------------|------------------------------------|
| bb                        |            | VerkehrsriGeschwindigkeit          |
| 1                         | Download   | $<$ 1 Mbit/s.                      |
| $\overline{2}$            |            | $\geq 1$ Mit/s bis < 2 Mbit/s,     |
| 3                         |            | $\geq$ 2 Mbit/s bis < 10 Mbit/s    |
| 4                         |            | $\geq$ 10 Mbit/s bis < 30 Mbit/s   |
| 5                         |            | $\geq$ 30 Mbit/s bis < 50 Mbit/s   |
| 6                         |            | $\geq$ 50 Mbit/s bis < 75 Mbit/s   |
| 7                         |            | $\geq$ 75 Mbit/s bis < 100 Mbit/s  |
| 8                         |            | $\geq$ 100 Mbit/s bis < 150 Mbit/s |
| 9                         |            | $\geq$ 150 Mbit/s bis < 300 Mbit/s |
| 10                        |            | $\geq$ 300 Mbit/s bis < 1 Gbit/s   |
| 11                        |            | $\geq 1$ Gbit/s                    |
| 51                        | Upload     | $<$ 0.5 Mbit/s                     |
| 52                        |            | $\geq$ 0,5 Mbit/s bis < 1 Mbit/s   |
| 53                        |            | $\geq 1$ Mbit/s bis < 2 Mbit/s     |
| 54                        |            | $\geq$ 2 Mbit/s bis < 3 Mbit/s     |
| 55                        |            | $\geq$ 3 Mbit/s bis < 5 Mbit/s     |
| 56                        |            | $\geq$ 5 Mbit/s bis < 10 Mbit/s    |
| 57                        |            | $\geq 10$ Mbit/s bis < 20 Mbit/s   |
| 58                        |            | $\geq$ 20 Mbit/s bis < 30 Mbit/s   |
| 59                        |            | $\geq$ 30 Mbit/s bis < 40 Mbit/s   |
| 60                        |            | $\geq$ 40 Mbit/s bis < 100 Mbit/s  |
| 61                        |            | $\geq$ 100 Mbit/s bis < 150 Mbit/s |
| 62                        |            | $\geq$ 150 Mbit/s bis < 300 Mbit/s |
| 63                        |            | $\geq$ 300 Mbit/s bis < 1 Gbit/s   |
| 64                        |            | $\geq 1$ Gbit/s                    |
|                           |            |                                    |
| 21                        | Symetrisch | $< 1$ Mbit/s,                      |
| 22                        |            | $\geq 1$ Mit/s bis < 2 Mbit/s.     |
| 23                        |            | $\geq$ 2 Mbit/s bis < 10 Mbit/s    |
| 24                        |            | $\geq$ 10 Mbit/s bis < 30 Mbit/s   |
| 25                        |            | $\geq$ 30 Mbit/s bis < 50 Mbit/s   |
| 26                        |            | $\geq$ 50 Mbit/s bis < 75 Mbit/s   |
| 27                        |            | $\geq$ 75 Mbit/s bis < 100 Mbit/s  |
| 28                        |            | $\geq$ 100 Mbit/s bis < 150 Mbit/s |
| 29                        |            | $\geq$ 150 Mbit/s bis < 300 Mbit/s |
| 30                        |            | $\geq$ 300 Mbit/s bis < 500 Mbit/s |
| 31                        |            | $\geq$ 500 Mbit/s bis < 750 Mbit/s |
| 32                        |            | $\geq$ 750 Mbit/s bis < 1 Gbit/s   |
| 33                        |            | $\geq 1$ Gbit/s                    |

<span id="page-16-1"></span>**Abbildung 9: B10 Geschwindigkeitskategorien**

#### **2.2.3.4 Anzahl der aktiven Anschlüsse**

Für Festnetze, Hybrid-Dienste und Mobilfunknetze werden für jede Gemeinde Informationen zu der Anzahl der aktiven Anschlüsse je eingesetzter Technologie erfasst. Es soll damit das Ausmaß der Nutzung der vorhandenen Infrastruktur erhoben werden.

| [Long Integer]                |  |  |
|-------------------------------|--|--|
| <b>Abfrage Werte</b>          |  |  |
| Anzahl der aktiven Anschlüsse |  |  |
| anzahl                        |  |  |
|                               |  |  |

<span id="page-16-2"></span>**Abbildung 10: B10 Anzahl aktiver Anschlüsse**

#### <span id="page-16-0"></span>**2.2.4 C10 – Angaben zum Lieferanten auf Vorleistungsebene**

Endkunden werden auch in vielfältiger Weise von Anbietern mit Breitbanddiensten versorgt, die nicht über eine eigene Infrastruktur in der Fläche verfügen (Reseller/ reine Aktivnetzbetreiber). Angaben über die Versorgung in der Fläche durch den Bezug von Leistungen auf der Vorleistungsebene müssen durch die Betreiber eingemeldet

werden. Dadurch haben diese die Möglichkeit, im Breitbandatlas als Anbieter in einer Region aufzuscheinen.

Das Versorgungsgebiet eines Vorleistungsnachfragers wird von dem Netz des Vorleistungsanbieters bestimmt (Hostnetz).

Bitte beachten Sie, dass die C10 Daten als CSV-Datei im ZIB-Portal hochzuladen sind.

Anzugeben sind Informationen über die bezogene Technologie, die Partnernetz\_ID, die geographische Einschränkung und Einschränkungen des Geschäftsfeldes.

Während die bezogene Technologie mittels des Technologiecodes (siehe Kapitel [2.2.6\)](#page-21-0) mitgeteilt wird, entspricht die Partnernetz ID der AGG-ID des Hostnetzbetreibers.

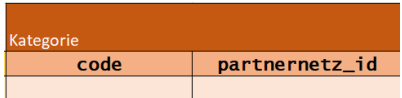

#### <span id="page-17-0"></span>**Abbildung 11: C10 Technologiecode und Partnernetz\_ID**

Bei der geographischen Einschränkung geben Sie an, auf welcher räumlichen Ebene Sie vertraglichen oder selbstauferlegten Einschränkungen unterliegen. Dabei geben Sie die Bundesland ID, Bezirks ID oder Gemeinde ID an. Sollten Sie keiner geographischen Einschränkung unterliegen, tragen Sie im Feld bitte den Wert 0 ein.

Einschränkungen im Geschäftsfeld beziehen sich auf Privatkunden, Geschäftskunden und Wholesale only.

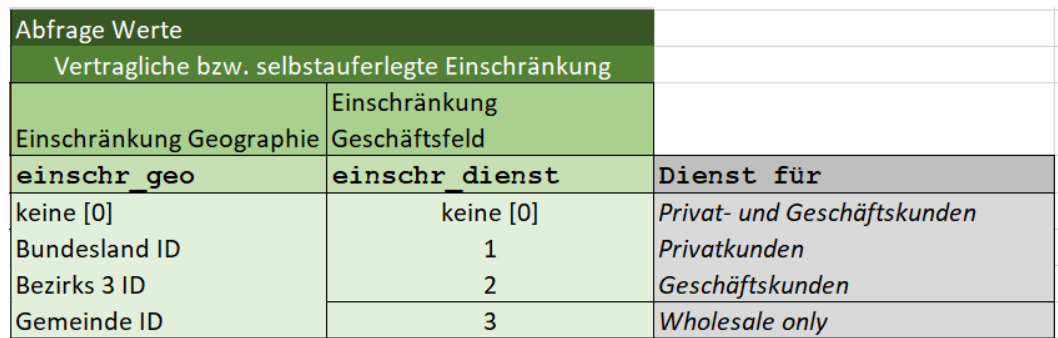

<span id="page-17-1"></span>**Abbildung 12: C10 Einschränkungen**

#### **2.2.4.1 Drei-Ebenen Modell FTTH Codes**

Unter dem "Drei-Ebenen Modell" versteht man die grundsätzliche Aufgabenteilung der Telekommunikationsunternehmen bei der Bereitstellung und dem Betrieb von Telekommunikationsinfrastruktur und den jeweiligen angebotenen Diensten. Hierbei wird zwischen den Bereitstellern der Telekommunikationsinfrastruktur, den Betreibern der Infrastruktur (Beleuchter) und den Telekommunikationsunternehmen mit eigenen Endkunden unterschieden. Diese Unterscheidung wird als das Drei-Ebenen Modell bezeichnet.

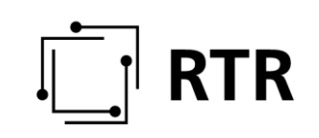

Wichtig ist, dass ein und derselbe Betreiber auch mehrere Aufgaben der verschiedenen Ebenen einnehmen kann. Welcher FTTH-Code einzumelden ist, hängt somit davon ab, in welcher Ebene des Modells das Tätigkeitsfeld endet. Es wird immer jener Technologiecode eingemeldet, welcher der dritten Ebene, also dem Endkunden, am nächsten ist.

Die nachstehende Graphik soll dieses Schema nochmals verdeutlichen.

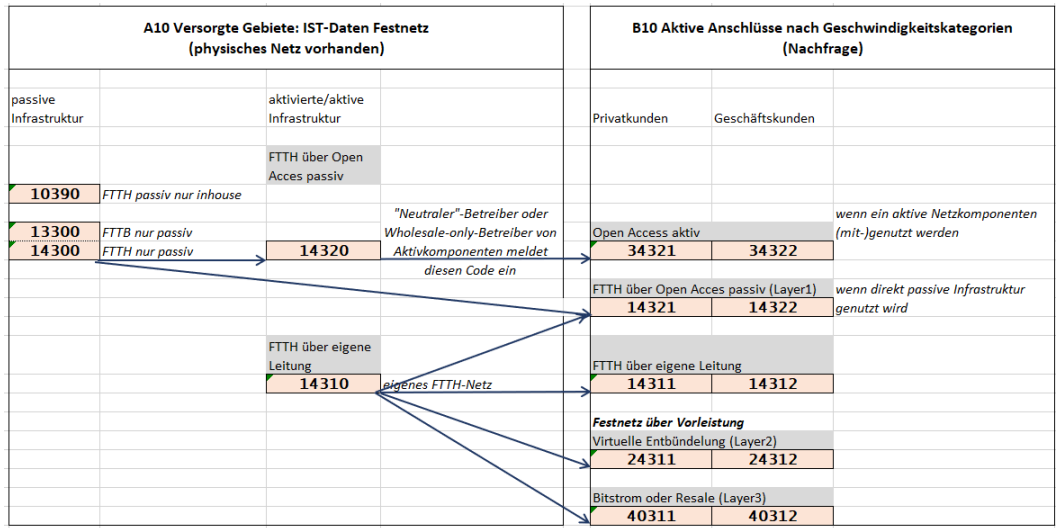

<span id="page-18-1"></span>**Abbildung 13: Drei-Ebenen Modell**

#### <span id="page-18-0"></span>**2.2.5 Definitionen**

1. "100m Raster": die von der Bundesanstalt "Statistik Österreich" (Statistik Austria) angebotene regionalstatistische Rastereinheiten (ETRS-LAEA-Raster) in der Rastergröße von 100 Metern;

2. "Aktive Breitbandanschlüsse": Anschlüsse, bei denen zum Stichtag der jeweiligen Erhebung der Informationen über Breitbandversorgung (§ 4) ein aufrechter Vertrag über die Erbringung eines Breitbandprodukts (Z 4) besteht;

3. "Anbindung": gegliedert nach Ort bzw. Art der Anbindungen des Teilnehmeranschlusses oder der Basisstation wie folgt:

- Festnetztechnologien (außer Fixed Wireless Access)
	- Glasfaseranbindung von
		- Hauptverteiler (HVt) / Central Office (CO)
			- Cabinet oder Fibre-Node, nicht unmittelbar beim Gebäude (FTTC/Fibre-Node)
			- Gebäude (FTTB, Verteiler in oder unmittelbar vor dem Gebäude)
		- **•** Teilnehmer (FTTH)
- Mobilfunktechnologien und Fixed Wireless Access

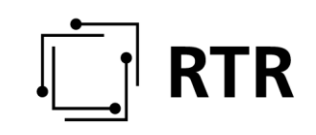

- Anbindung der Basisstation/Richtfunkstation mit
	- **Glasfaser**
	- Kupferdoppelader/Richtfunk

4. "Breitbandprodukt": ein Internetzugangsprodukt, das technologieneutral über eine maximale Download-Bandbreite von mehr als 144 kbit/s verfügt. Das Internetzugangsprodukt kann dabei auch in einem Bündel mit anderen Diensten bereitgestellt werden.

5. "Download-Bandbreite": die Datenübertragungsgeschwindigkeit (§ 4 Z 50 TKG 2021) in Megabit pro Sekunde (Mbit/s) in Richtung vom Kommunikationsnetz zur Telekommunikationsendeinrichtung;

6. "Endkundenebene": Dienstleistungen, die unmittelbar an Endnutzer iSd. § 4 Z 14 TKG 2021 angeboten werden;

7. "Festnetztechnologien": die Technologien a) DSL über eigene Leitung, b) DSL über entbündelte Leitung, c) Kabelmodem/Koaxialkabel, getrennt nach DOCSIS 1.0 und 2.0 / DOCSIS 3.0 / DOCSIS 3.1, d) Fixed Wireless Access, getrennt nach WiMAX / WLAN / 4G / 5G / Satellit, e) FTTH über eigene Leitung f) FTTH über Open Access passiv und g) Sonstige;

8. "Geschäftskundenprodukte": Breitbandprodukte, die an Endnutzer iSd. § 4 Z 14 TKG 2021 gerichtet sind, die Unternehmer im Sinne § 1 KSchG, BGBl Nr. 140/1979 idgF, sind;

9. "Hybrid-Dienste": Breitbanddienste, bei denen die Datenübertragung zwischen Kommunikationsnetz und Telekommunikationsendeinrichtung gleichzeitig über eine Festnetz- und Mobilfunknetztechnologie erfolgen kann. Ausgenommen sind solche Dienste, bei denen die mobile Verbindung ausschließlich als Backup bei einem Ausfall der festen Verbindung verwendet wird;

10. "Mobilfunktechnologien": die Technologien a) GSM (2G), b) UMTS (3G), c) LTE (4G) und d) NR (5G);

11. "Open Access aktiv": Zugang zu Kommunikationsdiensten auf Vorleistungsebene, der nicht auf einer spezifischen Verpflichtung gemäß § 87 TKG 2021 beruht;

12. "Open Access passiv": Zugang zu passiven Infrastrukturen auf Vorleistungsebene, der nicht auf einer spezifischen Verpflichtung gemäß § 87 TKG 2021 beruht;

13. "Privatkundenprodukte": alle an Endnutzer iSd § 4 Z 14 TKG 2021 gerichteten Breitbandprodukte, die keine Geschäftskundenprodukte nach Z 9 sind;

14. "Upload-Bandbreite": die Datenübertragungsgeschwindigkeit (§ 4 Z 50 TKG 2021) in Megabit pro Sekunde (Mbit/s) in Richtung von der Telekommunikationsendeinrichtung zum Kommunikationsnetz;

# **RTR**

15. "Versorgbare Anschlüsse": jene Haushalte und Unternehmensstandorte, bei denen ein Hausanschluss vorhanden ist bzw. auf Nachfrage kurzfristig und zu den regulären Herstellungsentgelten hergestellt werden kann;

16. "Vorleistungsebene": Dienstleistungen, die nicht unmittelbar an Endnutzer iSd. § 4 Z 14 TKG 2021 angeboten werden;

17. "Zugangsrealisierungen": die Technologien gemäß Z 7 und Z 10; bei Diensterbringung über ein Mobilfunknetz nur stationäre Nutzung mit WLAN-Modem/Cube mit reinen Datentarifen mit Flat-Rate.

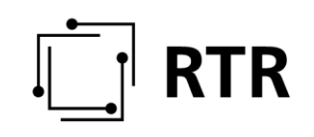

### <span id="page-21-0"></span>**2.2.6 Codierung der Technologien**

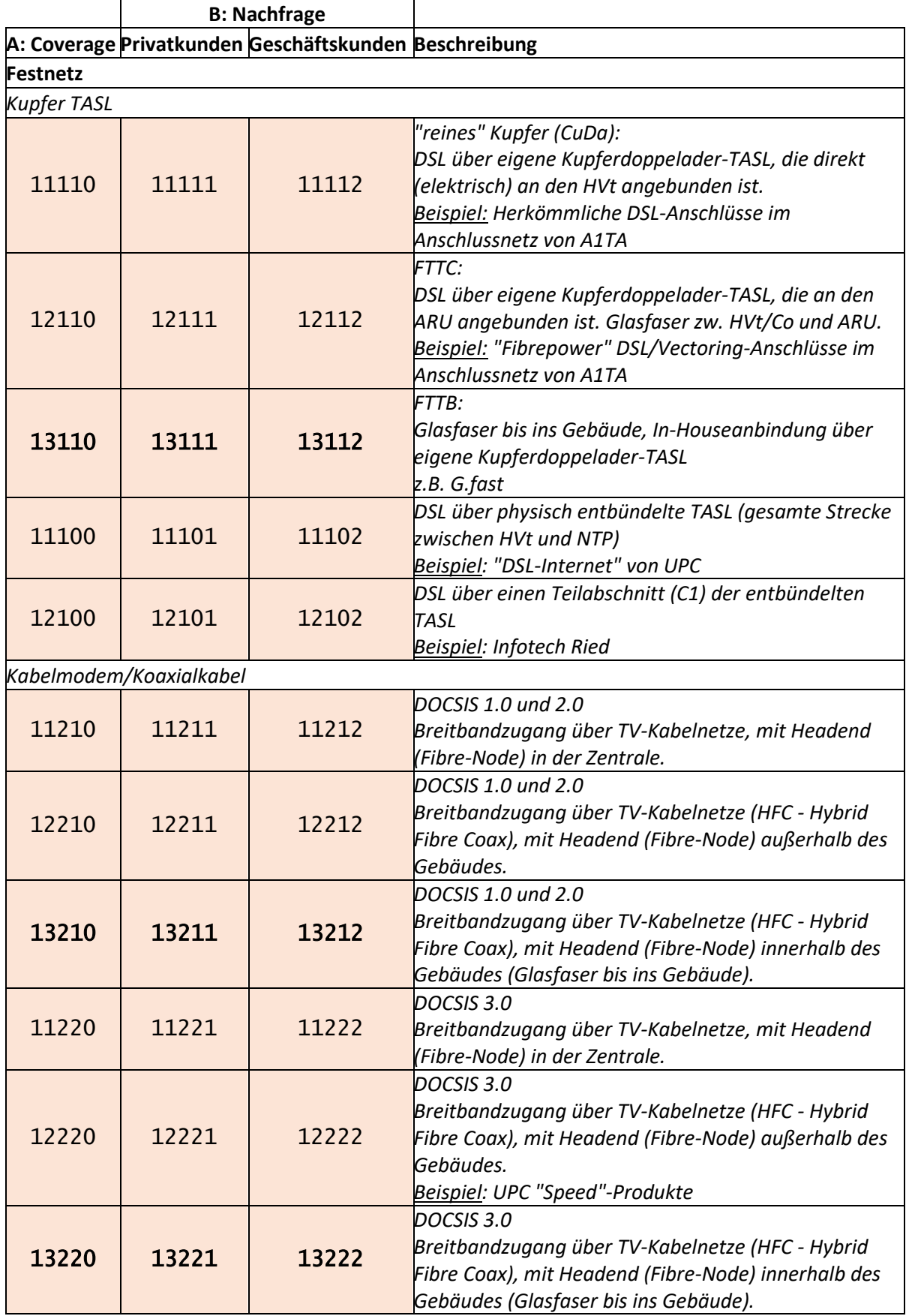

# $\boxed{\Box}$  RTR

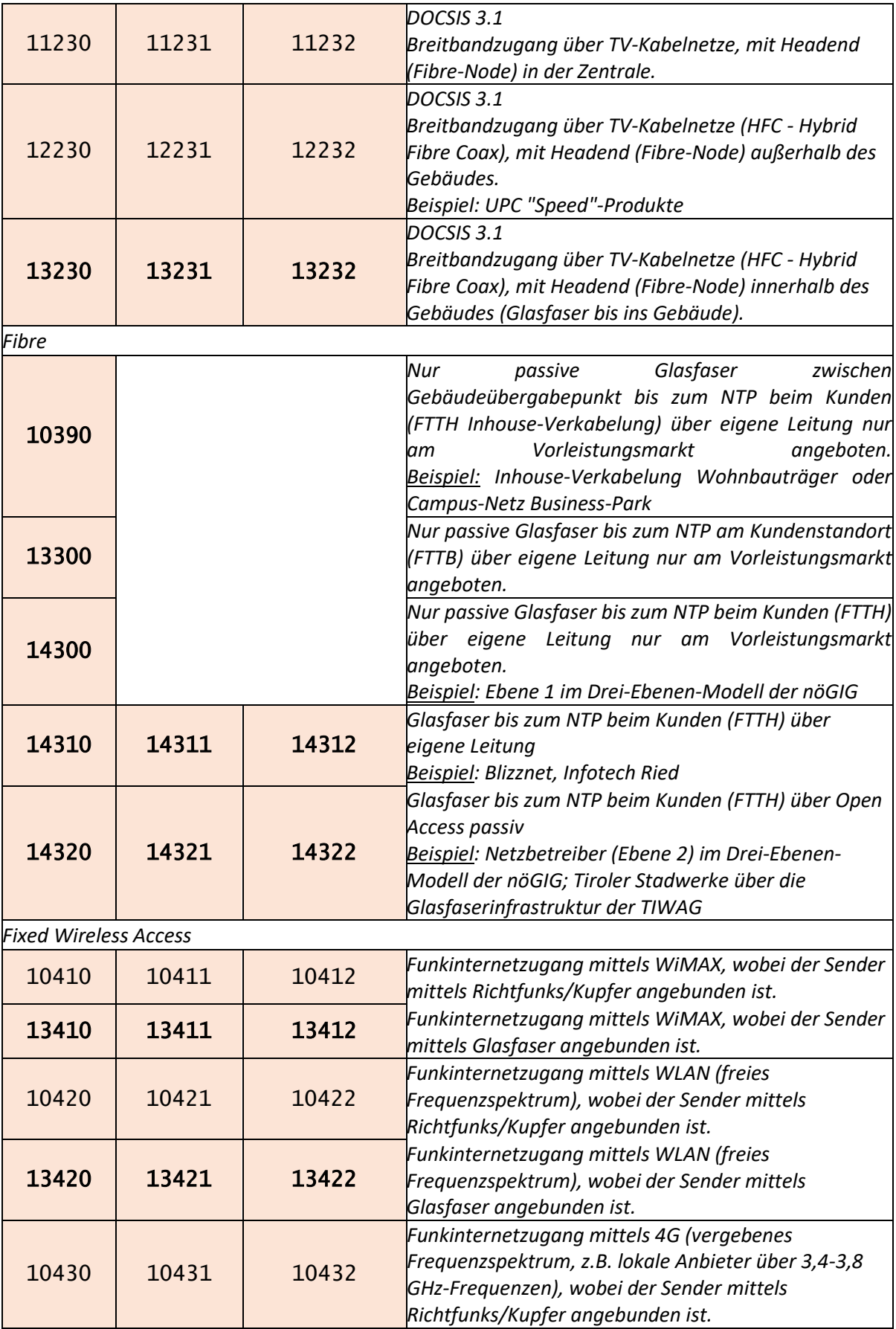

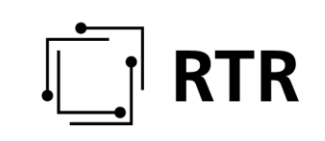

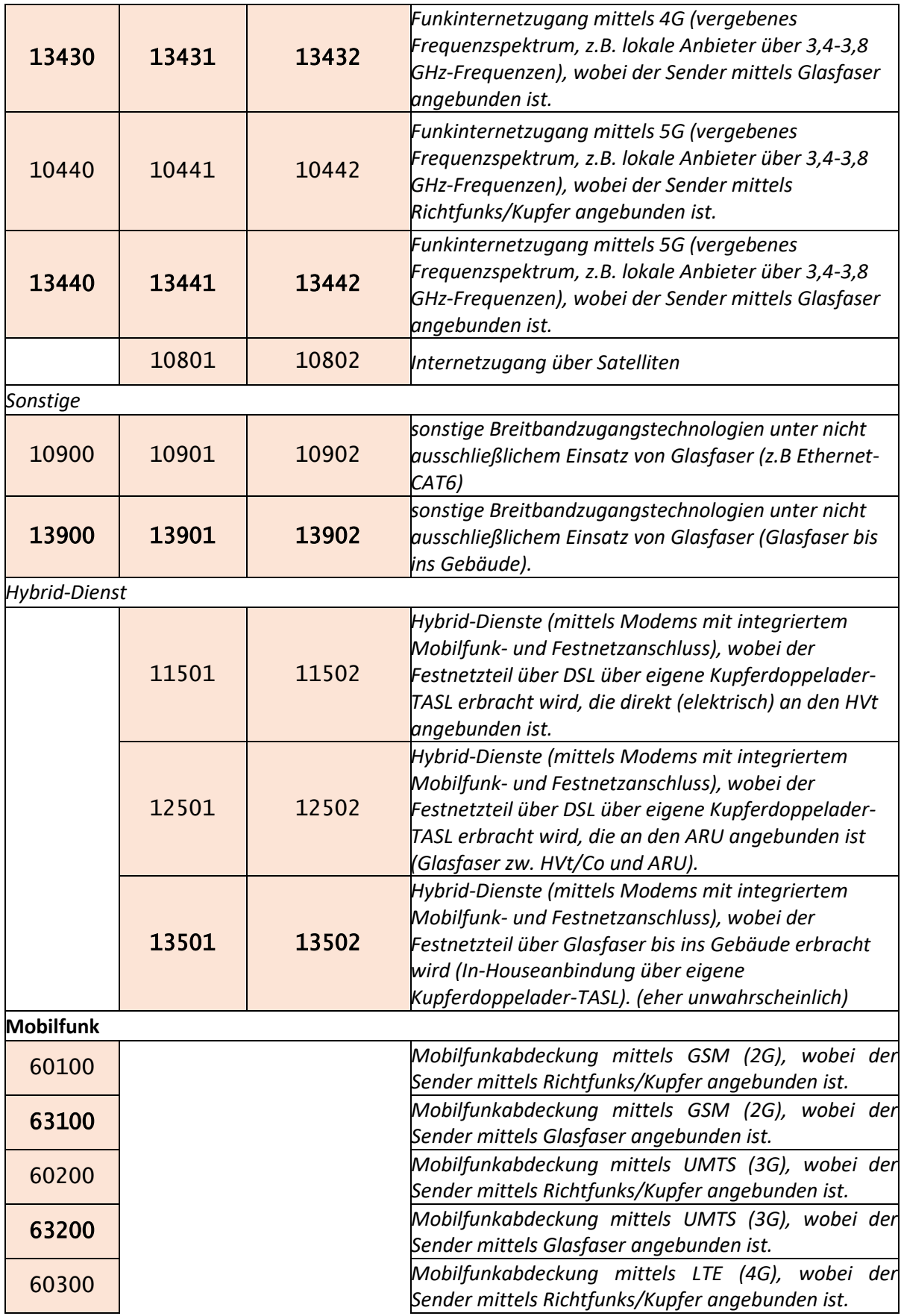

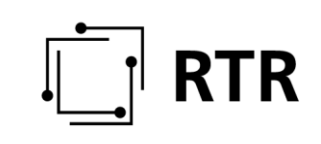

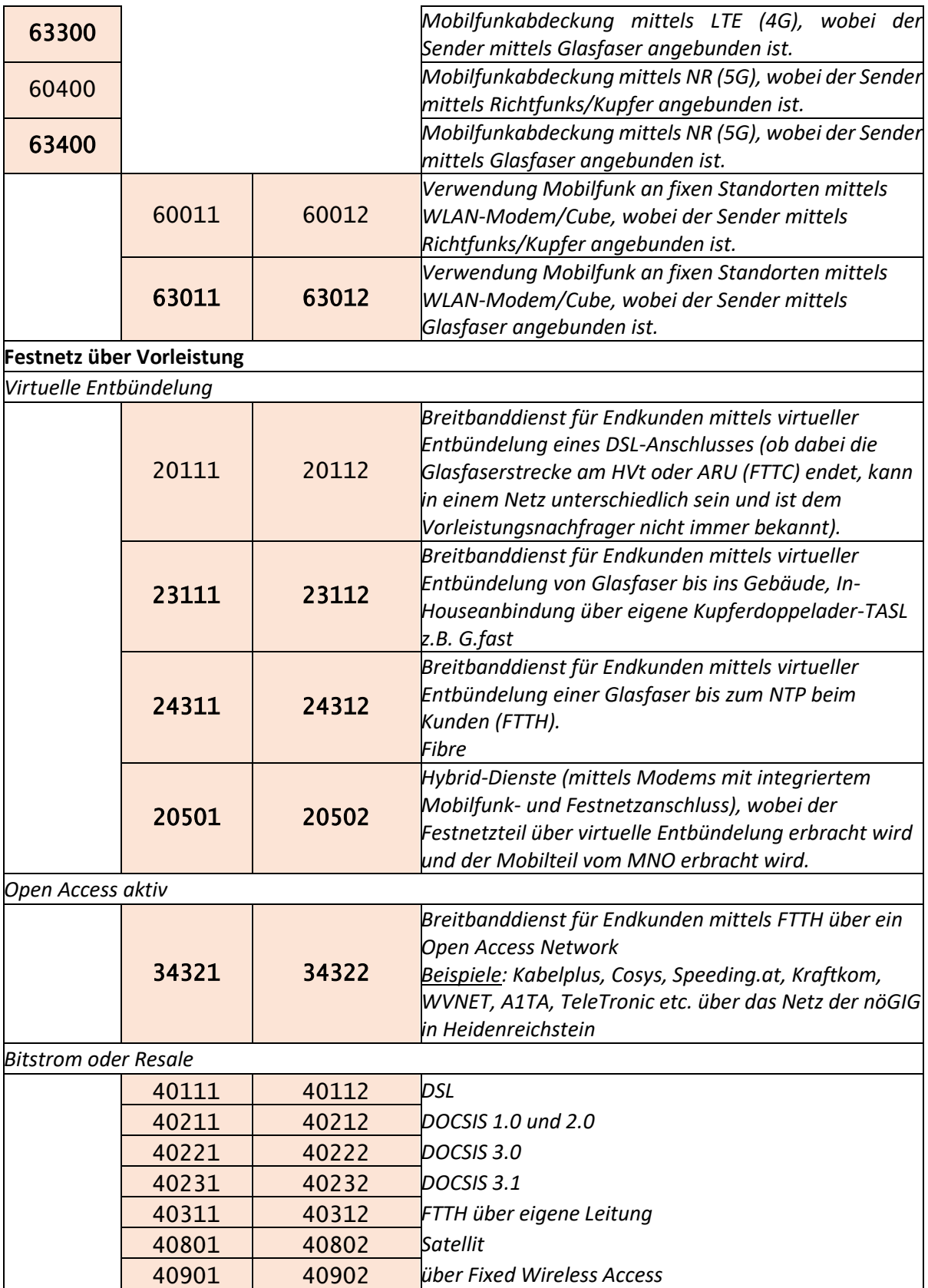

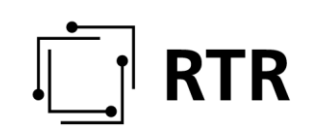

### <span id="page-25-0"></span>**2.3 Überblick ZIB-Portal**

#### <span id="page-25-1"></span>**2.3.1 Anmeldung zum ZIB-Portal**

Sie können sich mit den vom System vergebenen Zugangsdaten (Anmeldenamen und Passwort) oder mit ID-Austria im ZIB-Portal anmelden. Die Zugangsdaten zum ZIB-Portal erhalten alle Einmeldeverpflichteten von der RTR. Sie können die Zugangsdaten auch selbst von der RTR anfordern.

Die Anmeldemaske finden Sie unter <https://www.rtr.at/de/tk/ZIBPortal> (siehe Abbildung 14). Bei der ersten Anmeldung können Sie unter "Passwort vergessen" ein systemgeneriertes Passwort anfordern, indem Sie den von der ZIB zugesandten Anmeldenamen und Ihre im ZIB-Portal hinterlegte E-Mail-Adresse eingeben. Das Passwort wird an die hinterlegte E-Mail-Adresse verschickt. Aus Sicherheitsgründen muss dieses Passwort nach der ersten Anmeldung im Portal unter "Stammdaten" geändert werden. Beachten Sie dabei die folgenden Passwortregeln:

- mindestens 10 Zeichen
- mindestens 1 Zahl
- mindestens 1 Sonderzeichen
	- mögliche Zeichen sind a-z, A-Z, 0-9, !§\$\*

Falls Ihr Passwort nicht den Passwortregeln entspricht, erhalten Sie eine Benachrichtigung an die hinterlegte E-Mail-Adresse und werden mit einem Pop-Up in der Applikation darauf hingewiesen.

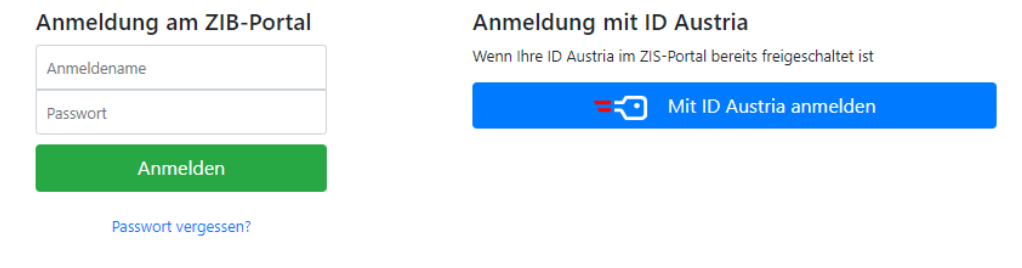

<span id="page-25-2"></span>**Abbildung 14: Anmeldemaske ZIB-Portal**

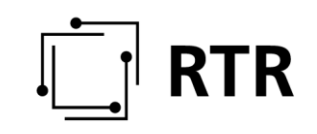

#### <span id="page-26-0"></span>**2.3.2 Funktionalitäten im ZIB-Portal**

Folgende Funktionalitäten sind im ZIB-Portal verfügbar (siehe Abbildung 15):

Nutzung mit Login oder Bürgerkartenfunktion

- Einmeldung und Ansicht
- Karteneditor
- Download Basisdaten
- Freischaltung der Bürgerkartenfunktion
- Änderung der Stammdaten
- Kontakt zur RTR

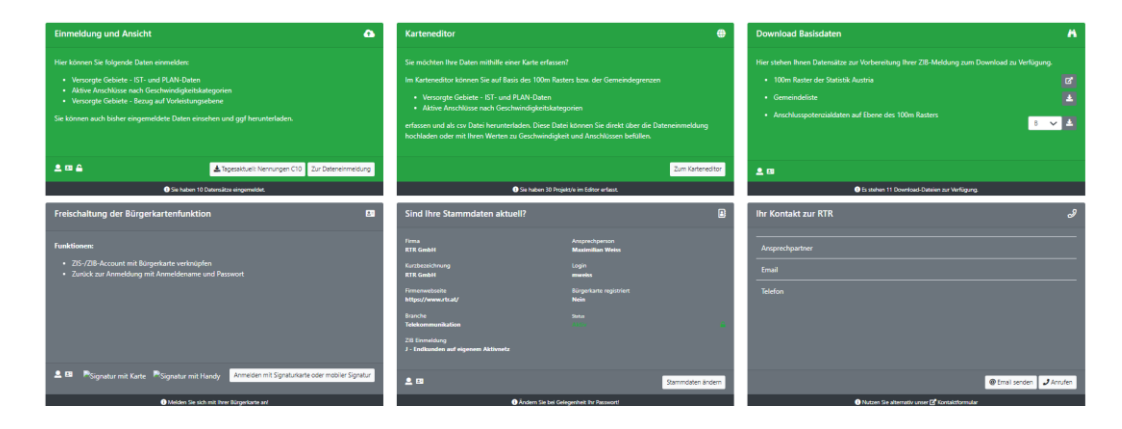

<span id="page-26-2"></span><span id="page-26-1"></span>Abbildung 15: Überblick der verschiedenen Nutzungsmöglichkeiten

#### **2.3.3 Wie kann ich meine Daten für die Einmeldung vorbereiten?**

Für die Vorbereitung der Versorgungsdaten steht ein Karteneditor zur Verfügung, welcher es ermöglicht, die Daten mithilfe einer Karte zu erfassen. Im Karteneditor können auf Basis des 100m Rasters der Statistik Austria die versorgten Gebiete (ISTund PLAN-Daten) bzw. auf Basis der Gemeindegrenzen die aktiven Kundenanschlüsse nach Geschwindigkeitskategorien digitalisiert, als .csv-Datei herunterladen, weiterbearbeiten und anschließend im ZIB-Portal unter der Kachel "Einmeldung und Ansicht" hochladen werden.

Auf der RTR-Website steht unter [www.rtr.at/zib](http://www.rtr.at/zib) ein Datenvorbereitungstool zum Download zur Verfügung, welches ermöglicht, basierend auf Adressen, die Daten für die ZIB-Einmeldung vorzubereiten. Die durch das Datenevorbeitungstool erzeugten Ergebnisse enthalten keine Adressinformation und können im ZIB-Portal unter der Kachel "Einmeldung und Ansicht" ohne weitere Bearbeitung hochgeladen und freigegeben werden. Eine Schritt-für-Schritt Anleitung sowie eine Kurzanleitung unterstützt Sie bei der Bedienung des Datenvorbeitungstools.

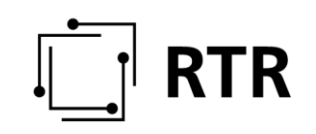

#### <span id="page-27-0"></span>**2.3.4 Einmeldung von Daten**

#### **2.3.4.1 Welche Voraussetzungen müssen für die Einmeldung erfüllt sein?**

Für die Einmeldung von Daten müssen Sie sich mit den Zugangsdaten (Anmeldename und Passwort) oder alternativ mit ID Austria anmelden.

Die Einmeldung von Daten erfolgt ausschließlich über das ZIB-Portal auf der RTR-Webseite unter [https://zib.rtr.at/.](https://zib.rtr.at/)

#### **2.3.4.2 Wer ist auskunftspflichtig?**

Die Auskunftspflicht ergibt sich aus dem Gesetz. Es sind alle Bereitsteller eines öffentlichen Kommunikationsnetzes und / oder -dienstes verpflichtet, Informationen über die Breitbandversorgung zu übermitteln.

Die RTR führt und verwaltet ergänzend eine Liste der auskunftspflichtigen Unternehmen.

#### **2.3.4.3 Was muss eingemeldet werden?**

Eingemeldet werden Informationen entsprechend des in Abschnitt [2.2](#page-6-2) erläuterten Datenmodells.

#### <span id="page-27-1"></span>**2.3.4.4 Wie muss eingemeldet werden?**

Alle zu übermittelten Daten sind im .csv-Format einzumelden. Die vorgegebene Struktur der .csv-Dateien kann direkt im ZIB-Portal unter den jeweiligen Rubriken eingesehen werden.

Mehrere, ergänzende .csv-Dateien pro Rubrik könnengezippt (.zip) hochladen werden.

Pro Rubrik kann nur eine Datei (.csv oder .zip) hochgeladen werden. Danach ist die Rubrik für das jeweilige Quartal gesperrt. Daten können anschließend nur gesamt gelöscht und wieder eingemeldet werden. Um die Daten für das jeweilige Quartal hochzuladen, wählen Sie im Hauptmenü in der grünen Kachel "Einmeldung und Ansicht" "zur Dateineinmeldung". Über "Daten hochladen" selektieren Sie das Quartal für welches Sie Daten einmelden werden.

Die aufgrund Ihrer Tätigkeit vorgegebenen Pflichtrubriken sind mit dem Hinweis "Erforderlich" gekennzeichnet. Es müssen alle erforderlichen Rubriken hochgeladen werden, bevor Sie den Einmeldevorgang des Quartals mit dem Button "Jetzt freigeben" abschließen können. Dieser befindet sich unter der Auftragsliste, in welche alle ihre hochgeladenen Daten nochmals angezeigt werden.

Sind Ihre Daten erfolgreich hochgeladen, finden Sie unter der Kachel "Einmeldung und Ansicht", eine Übersicht ihrer bereits eingemeldeten Daten und deren Status der Bearbeitung.

Sofern Sie Daten für ein Quartal ersetzen müssen, wählen Sie über "Daten hochladen" das betreffende Quartal aus und löschen die jeweiligen Daten in dem Sie in der Rubrik

auf den Button "Ersetzen/Löschen" drücken. Beachten Sie bitte, dass mit dem Ersetzen von Daten das Quartal wieder als "nicht abgeschlossen" geführt wird und erst nach erfolgreicher Prüfung wieder abgenommen ist.

Bitte berücksichtigen Sie, dass Ihre ZIB-Meldung erst nach Beendigung der offiziellen Meldefrist (2 Monate nach Quartalsende) geprüft wird. Bis dahin bleiben Ihre gemeldeten Rubriken im Status "FREIGABE".

Alle Daten müssen bis spätestens zwei Monaten nach Quartalsende im ZIB-Portal eingemeldet und freigegeben sein. Wenn sich in einem Quartal nichts im Vergleich zum Vorquartal geändert hat, gibt es die Möglichkeit, bereits geprüfte Daten wiederzuverwenden. Dies erfolgt über die Kachel "Einmeldung und Ansicht" in der jeweiligen Rubrik über die Schaltfläche "Daten wiederverwenden". Die bereits geprüften Daten vom Vorquartal scheinen dann in der Auftragsliste auf.

Benötigen Sie zur Vorbereitung ihrer Daten Informationen wie Gemeindelisten, den 100m Raster der Statistik Austria oder das Anschlusspotiential, können Sie diese über die Kachel "Download Basisdaten" herunterladen bzw. werden direkt zur Statistik Austria weitergeleitet.

Wenn Sie keine Daten vorliegen haben, Ihr Unternehmen aber grundsätzlich auskunftspflichtig ist, senden Sie uns bitte eine Nachricht an [zib@rtr.at,](mailto:zib@rtr.at) damit die weitere Vorgehensweise besprochen werden kann.

#### <span id="page-28-0"></span>**2.3.5 Wie kann ich meine bereits freigegebenen Daten einsehen?**

Über die Kachel "Einmeldung und Ansicht" kann nicht nur der Status der Einmeldungen eingesehen werden, sondern Sie können die gemeldeten Daten auf einer Hintergrundkarte von Österreich (basemap.at) anzeigen lassen. Dazu wählen Sie beim jeweiligen Datensatz unter "ZIB – Einmeldung Übersicht" den Button "Karte".

Aus Performancegründen ist die Darstellung der Daten auf der Karte nur möglich, wenn die Rubrik (pro Quartal) weniger als 500.000 Einträge umfasst. Daten der Rubriken B10 und C10 können grundsätzlich nicht als Karte dargestellt werden.

Außer im Fall von Leermeldungen der Rubrik A30 können Daten mit weniger als 5.000 Einträgen sofort heruntergeladen werden. Größere Datenmengen (mehr als 5.000 Einträge) werden vom System aufbereitet und Sie erhalten einen Downloadlink per E-Mail, sobald Ihre Daten bereitstehen. Bitte beachten Sie, dass im Zuge des Datenimports die Informationen von mehreren Dateien in gezippten Datenmeldungen in der Tabelle zusammengespielt werden. Daher ist nur der gesamte Datenstand der jeweiligen Rubrik gesammelt herunterzuladen.

#### <span id="page-28-1"></span>**2.3.6 Was passiert mit meinen Daten?**

Die IST- und PLAN-Daten zu den versorgten Gebieten werden zur Erstellung des veröffentlichten Breitbandatlas [\(https://breitbandatlas.info/\)](https://breitbandatlas.info/) und zur Erstellung der Förderkarte weitergegeben. Weiters werden die erfassten Daten in aggregierter Form

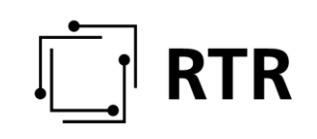

in diversen Berichten der RTR Eingang finden bzw. als Grundlage für internationale Anfragen (EK, ITU, BEREC etc.) herangezogen.

#### <span id="page-29-0"></span>**2.3.7 Freischaltung ID Austria**

#### **2.3.7.1 Wie erfolgt die Registrierung der ID Austria?**

Zugangsberechtigte müssen, sofern eine Legitimation mittels ID Austria erwünscht oder notwendig ist, bereits über eine ID-Austria verfügen.

Beachten Sie bitte, dass weder bei der ZIB noch der RTR GmbH eine Registrierung der ID-Austria möglich ist. Eine Registrierung der ID Austria ist unter anderem bei folgenden Stellen möglich:

- jede Passbehörde
- eine zur Entgegennahme von Passanträgen ermächtigte Gemeinde (nur für Gemeindebürger)
- Landespolizeidirektionen
- Weitere Informationen finden Sie unter [https://www.oesterreich.gv.at/id](https://www.oesterreich.gv.at/id-austria/registrierungsbehoerden.html)[austria/registrierungsbehoerden.html](https://www.oesterreich.gv.at/id-austria/registrierungsbehoerden.html)

Hinweis: Abhängig von der gewählten Registrierungsstelle kann die Registrierung einige Tage in Anspruch nehmen.

#### **2.3.7.2 Welche Voraussetzungen müssen für die Nutzung der ID Austria in der ZIB erfüllt sein?**

Für die Freischaltung der ID Austria im ZIB-Portal melden Sie sich mit Ihren Zugangsdaten (Anmeldenamen und Passwort) an. Anschließend können Sie die persönliche ID Austria mit dem ZIB-Account unter "Freischaltung ID Austria" verknüpfen, um sich zukünftig damit anzumelden.

Hinweis: Wenn die ID Austria bereits in Ihrem ZIS-Account verknüpft ist, gilt diese Verknüpfung auch für Ihren ZIB-Account.

#### <span id="page-29-1"></span>**2.3.8 Stammdatenverwaltung**

Für die Verwaltung Ihrer Stammdaten melden Sie sich mit Ihren Zugangsdaten (Anmeldename und Passwort) oder alternativ mit ID Austria an. Die Stammdaten enthalten Information über Ihr Unternehmen, Ihre Person sowie E-Mail-Adresse, Anmeldename und Zugangsberechtigung. Bitte beachten Sie, dass die Ansprechperson mit vollständigem Namen anstatt des automatisch generierten Anmeldenamens anzugeben ist. Sollten die Informationen in Ihren Stammdaten nicht aktuell sein, informieren Sie bitte die RTR, damit die entsprechenden Änderungen für Sie durchgeführt werden können. Unter "Stammdaten" können Sie selbst das Passwort und die Unternehmenswebsite ändern sowie eine Kurzbezeichnung Ihres Unternehmens angeben. Diese scheint dann, wie auch die Website, in der Ausgabe beim Breitbandatlas auf.

# **RTR**

## <span id="page-30-0"></span>**3 Datenschutz**

Informationen zum Datenschutz finden Sie in der Datenschutzerklärung der RTR unter [https://www.rtr.at/de/rtr/Datenschutz.](https://www.rtr.at/de/rtr/Datenschutz)

## <span id="page-30-1"></span>**4 Links und Kontaktmöglichkeit**

Das ZIB-Portal befindet sich auf der RTR-Webseite unter dem Link [https://zib.rtr.at/.](https://zib.rtr.at/)

Die Anmeldemaske zum ZIB-Portal finden Sie unter [https://www.rtr.at/de/tk/ZIBPortal.](https://www.rtr.at/de/tk/ZIBPortal)

Informationen zu den gesetzlichen Grundlagen, also der Europäischen Richtlinie, dem Telekommunikationsgesetz und der ZIB-Verordnung finden Sie unter [https://zib.rtr.at/.](https://zib.rtr.at/)

Wenn Sie weitere Fragen zum ZIB-Portal haben, können Sie sich jederzeit per E-Mail a[n zib@rtr.at](mailto:zib@rtr.at) wenden.

Informationen zum Datenschutz finden Sie in der Datenschutzerklärung der RTR unter [https://www.rtr.at/de/rtr/Datenschutz.](https://www.rtr.at/de/rtr/Datenschutz)

## <span id="page-30-2"></span>**5 Abbildungsverzeichnis**

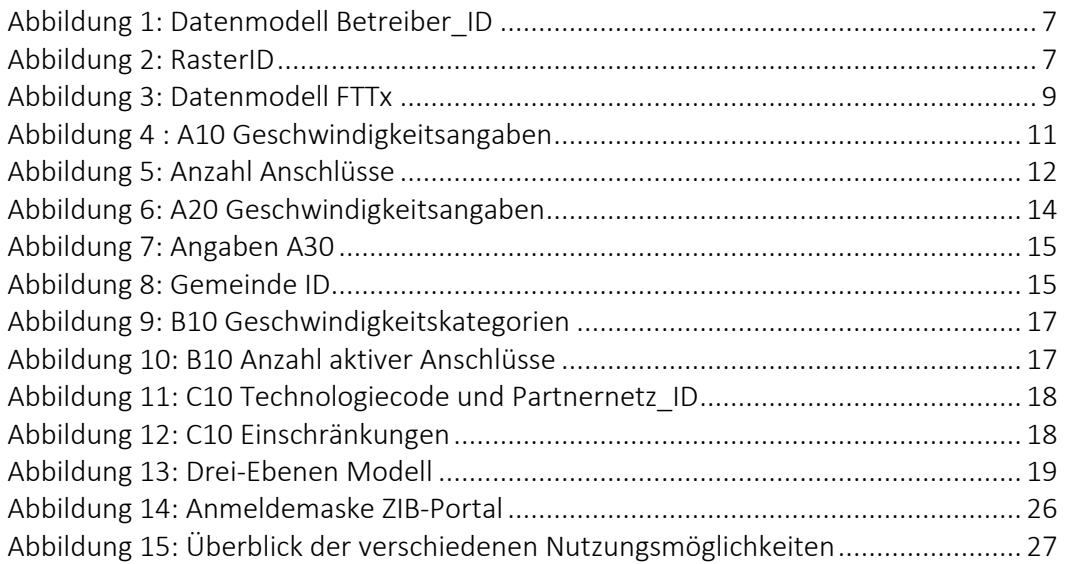